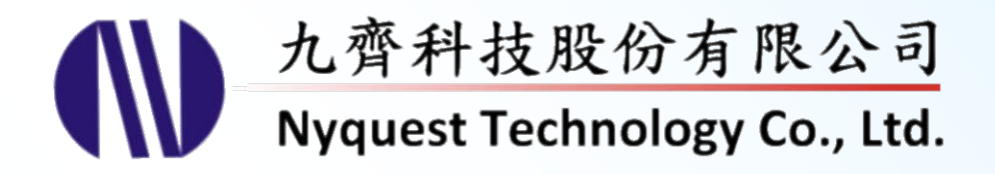

# **QFID\_Demo\_Kit**

# **Quick Format Identification Demo Kit**

# **Version 1.1 Aug. 28, 2018**

NYQUEST TECHNOLOGY CO., Ltd. reserves the right to change this document without prior notice. Information provided by NYQUEST is believed to be accurate and reliable. However, NYQUEST makes no warranty for any errors which may appear in this document. Contact NYQUEST to obtain the latest version of device specifications before placing your orders. No responsibility is assumed by NYQUEST for any infringement of patent or other rights of third parties which may result from its use. In addition, NYQUEST products are not authorized for use as critical components in life support devices/systems or aviation devices/systems, where a malfunction or failure of the product may reasonably be expected to result in significant injury to the user, without the express written approval of NYQUEST. **User Manual**

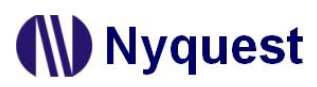

# **Revision History**

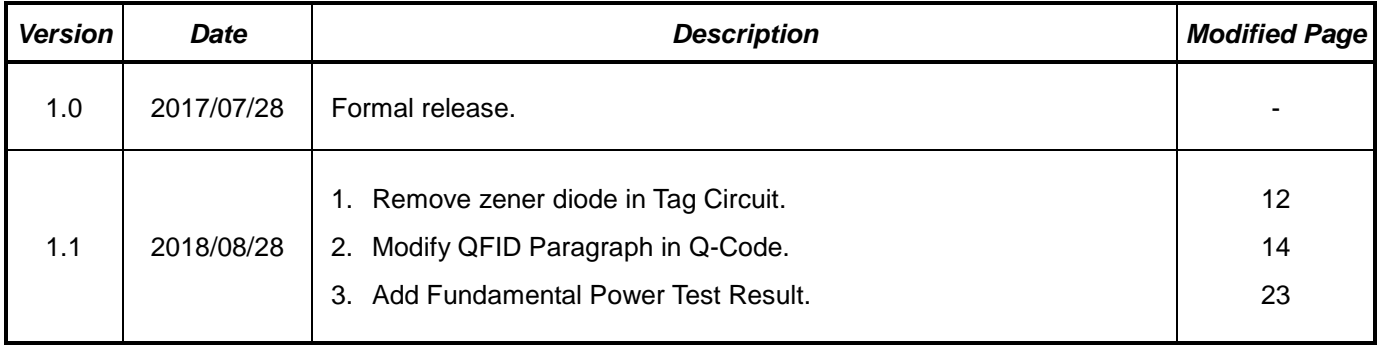

# **Table of Contents**

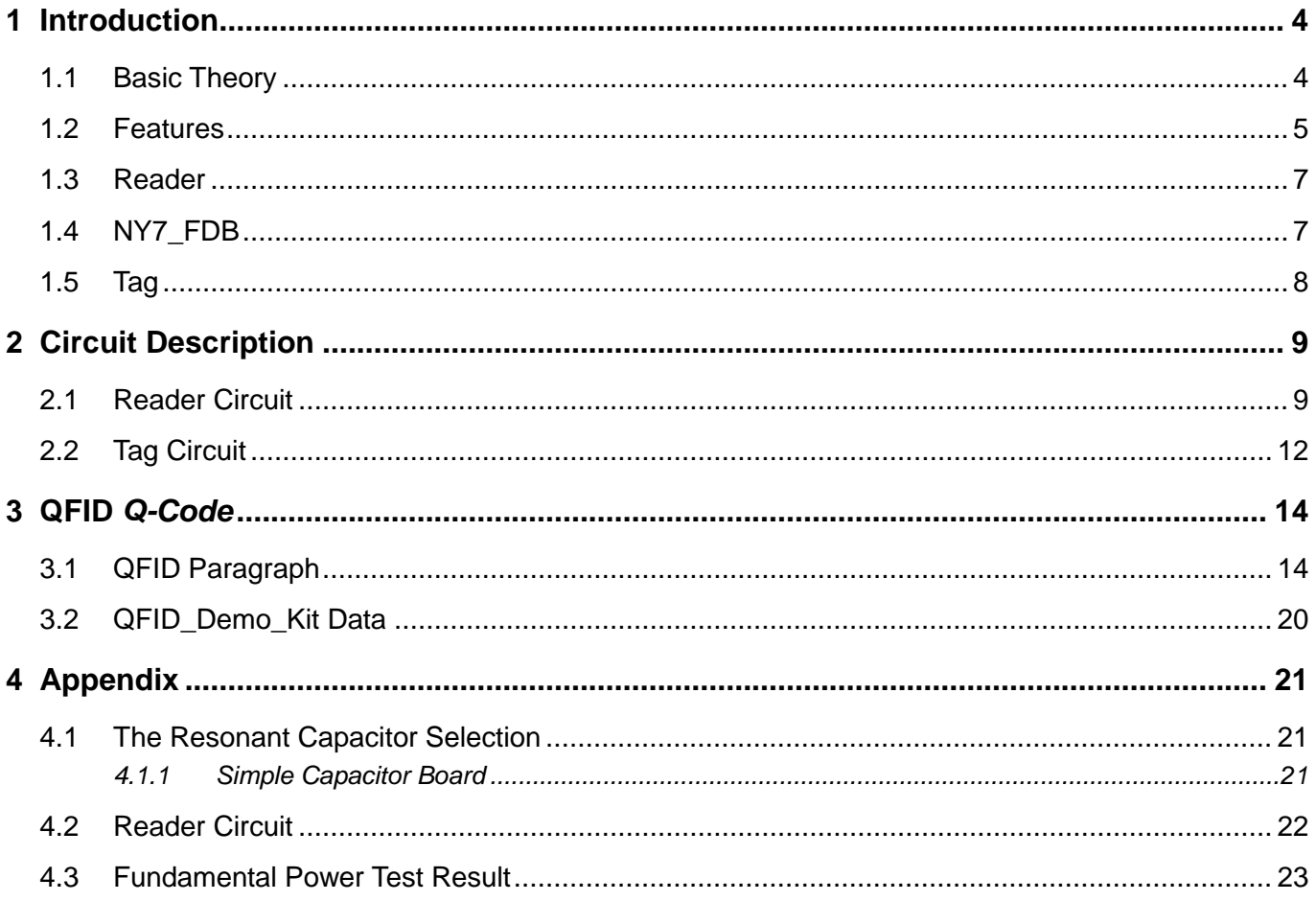

### <span id="page-3-0"></span>**1 Introduction**

QFID\_Demo\_Kit is the product of Nyquest for multiple object recognition applications, and it's features are low frequency, easy to pass certification, low cost, high stability and easy to production. User can quickly develop wireless identification related applications with the Q-Code software provided by Nyquest and the corresponding Tag.

The QFID solution can support 8 Groups, and each Group has 16 ID Tags or 8 Input/output Tags. The maximum number of simultaneous readable IDs is 128 (8 Group x 16 Tag = 128). Users can also define 9-bit Vendor ID and 10-bit Project ID, the maximum number is 524,288 (VID+PID = 19-bit = 524,288).

The QFID\_Demo\_Kit hardware may also support Reader-to-Reader and wireless power supply, please contact Nyquest for advanced information.

### <span id="page-3-1"></span>**1.1 Basic Theory**

*QFID\_Demo\_Kit* uses the electromagnetic induction between Reader and Tag to achieve the purpose of communication. The action principle is shown below. The NY7+NY9A109A in the Reader circuit make the coil area to generate an electromagnetic field. The coil in the Tag senses the electromagnetic field change to a power source and drives the NY8 in the Tag to communicate with the Reader to classify the Tag data.

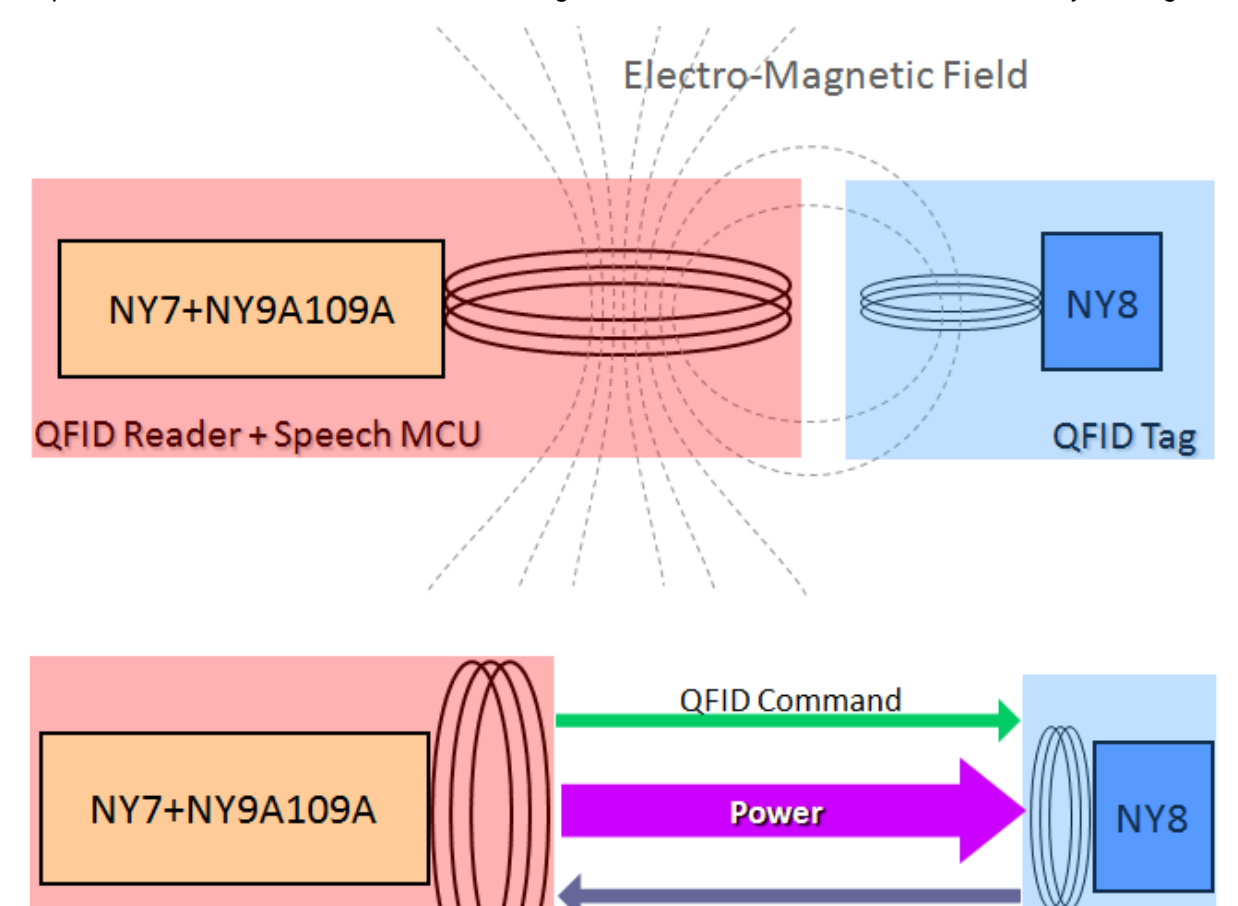

**Tag Answer** 

# **D** Nyquest

### <span id="page-4-0"></span>**1.2 Features**

### **(1) Scenario**

- $\triangleright$  Input: 16 Input Tags, Tag ID = 0x0~0xF and Group 0.
- Output: 16 LEDs and speaker.

### **(2) Trigger Mode**

The trigger mode is to place the Tag on the coil induction zone. If the Tag is completely vertical to the coil induction zone, it will not be triggered.

### **(3) VDD**

- $\triangleright$  FDB: 2.3V ~ 5.5V (No Speaker, No LED), 2.4V ~ 5.5V (Speaker, LED).
- OTP: 2.1V ~ 5.5V (No Speaker, No LED), 2.2V ~ 5.5V (Speaker, LED).

### **(4) Overall Scanning Current**

- 24.8mA@3.0V (FDB).
- 13.7mA@3.0V (OTP).
- 47mA@4.5V (FDB).
- 17.2mA@4.5V (OTP).

### **(5) QFID Frequency**

125 KHz.

### **(6) Coil Inductance**

0.705mH (Resonance Formula:  $2\pi f = \frac{1}{\sqrt{LC}}$ , f=QFID Frequency, L= Coil Inductance, C=2300pF).

### **(7) Electro-Magnetic Field**

When the metal sheet completely shields the entire induction zone from the upper or lower 2mm, the Tag's induction will be completely disabled. When the metal sheet shields the induction zone more than about 2/3 area (the metal sheet is close to the induction zone), the Tag's induction will be disabled. When the metal sheet shields the induction zone is less than about 2/3 area (the metal sheet is close to the induction zone), the induction zone without shielding by the metal sheet can induce the Tag. The schematic diagram is as follows.

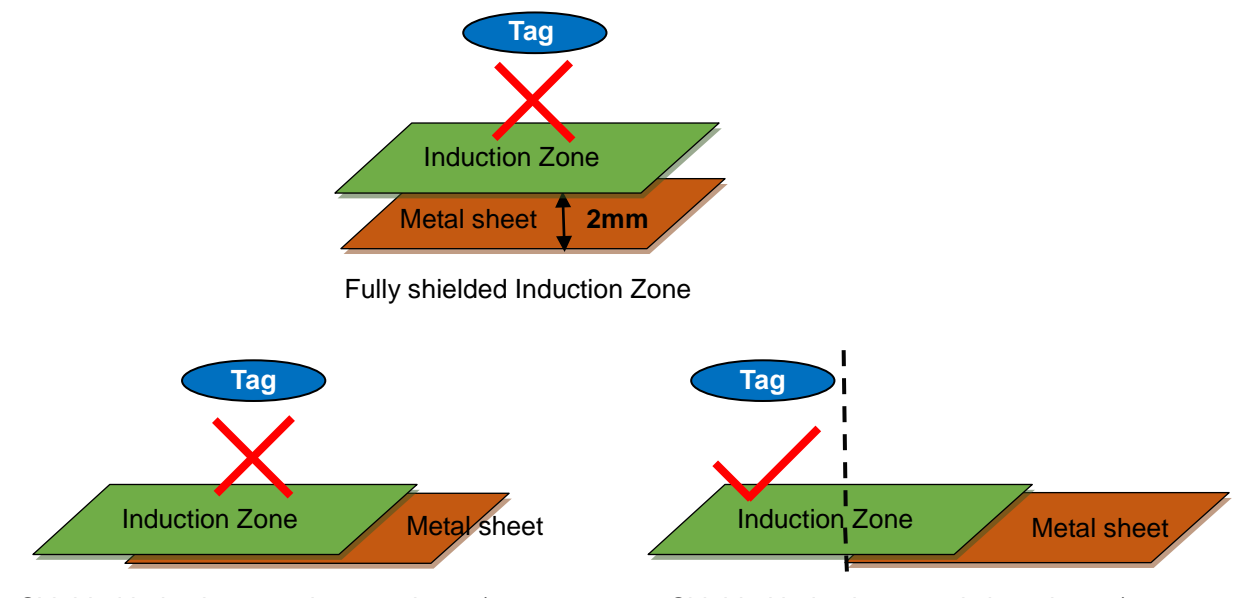

Shielded induction zone is more than 2/3 area Shielded induction zone is less than 2/3 area

#### **(8) Induction distance**

- $\triangleright$  The induction distance in the middle area is about 4 cm.
- $\triangleright$  The induction distance in the edge area is about 2 cm.

#### **(9) The time to begin operation after NY8A051B QFID Tag received carrier wave.**

- $> 7.86$  ms @3.0V (Tag is placed in the center of the Reader and close to the coil)
- $\geq 9.26$  ms@3.0V (Tag is placed in the edge of the Reader and close to the coil)
- ▶ 9.78 ms@3.0V (Tag is placed in the center of the Reader from the coil 4 cm)
- $> 7.70$  ms @4.5V (Tag is placed in the center of the Reader and close to the coil)
- ▶ 8.42 ms@4.5V (Tag is placed in the edge of the Reader and close to the coil)
- $\geq 8.46$  ms@4.5V (Tag is placed in the center of the Reader from the coil 4 cm)

#### **(10) Feature Introduction (The original program of QFID\_Demo\_Kit Reader)**

When the power supply is connected, the NY7 FDB power indicator light is always on, the Tag LED indicator light will light and extinguish after 50ms, and the speaker will sound the background sound. When the Tag is placed on the QFID inducting zone, the LED will light in accordance with corresponding Tag ID, and the speaker will sound in accordance with the corresponding Tag ID. When the Tag is picked up to leave the QFID inducting zone, the LED will extinguish in accordance with the corresponding Tag ID.

# **W** Nyquest

### <span id="page-6-0"></span>**1.3 Reader**

QFID\_Demo\_Kit Reader is a reader for inducting Tag. *Q-Code* can be used to program as needed. After compiling, the generated .bin files are burned into the NY7\_FDB, and then the function of inducting Tag can be developed. The appearance of Reader is shown below.

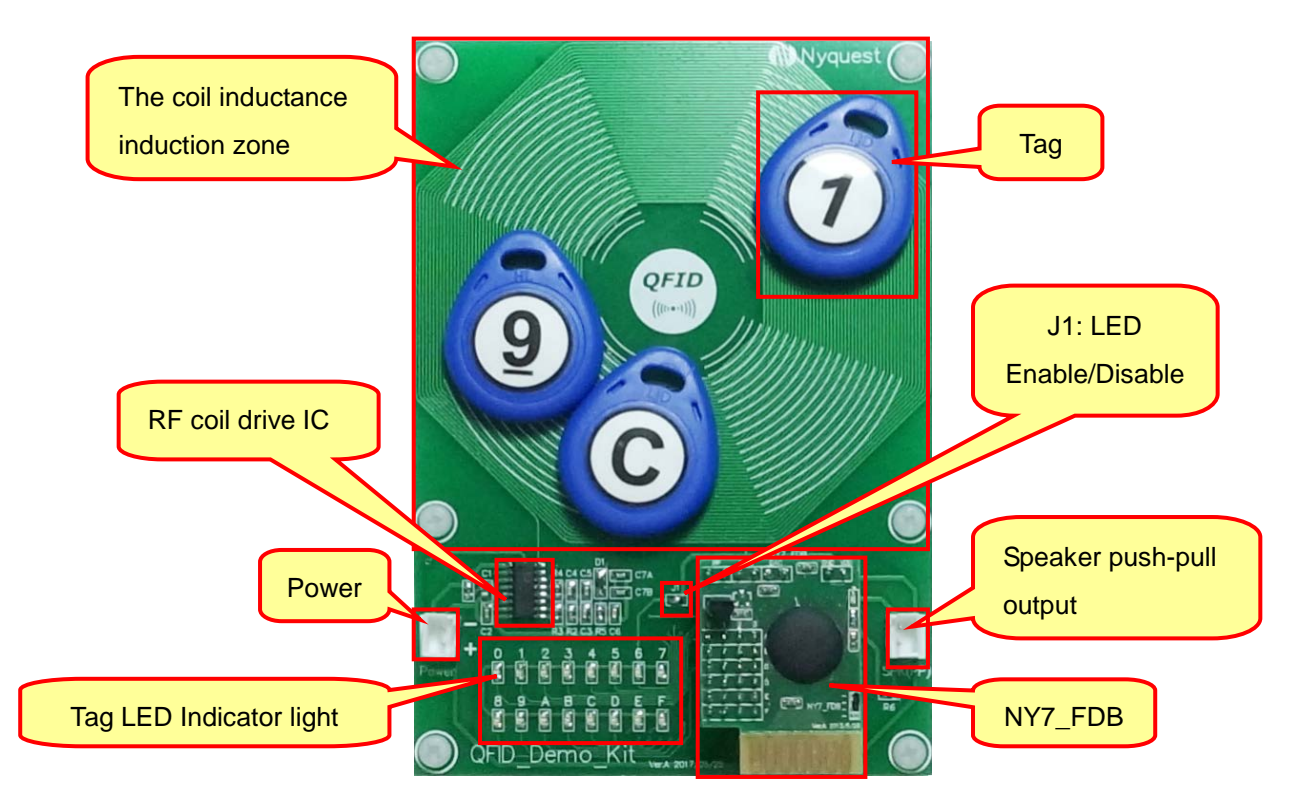

### <span id="page-6-1"></span>**1.4 NY7\_FDB**

NY7\_FDB is the flash demo board for NY7 demonstration. User can make .bin files by *NYIDE* or *Q-Code* software and download it to NY7\_FDB to verify functions. The appearance of NY7\_FDB is shown below.

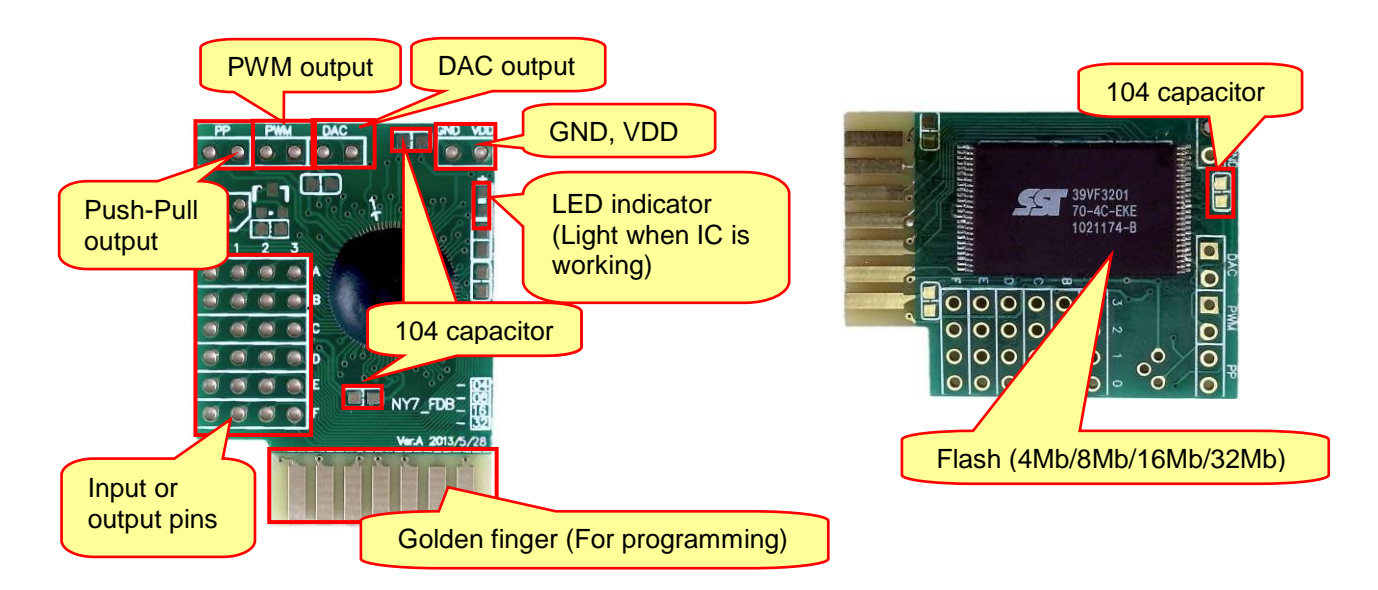

# **IV** Nyquest

## <span id="page-7-0"></span>**1.5 Tag**

Tag is an induction circuit composed of NY8A051B which demonstrates the results by inducting with the coil induction zone. The internal circuit and appearance of Tag are shown below.

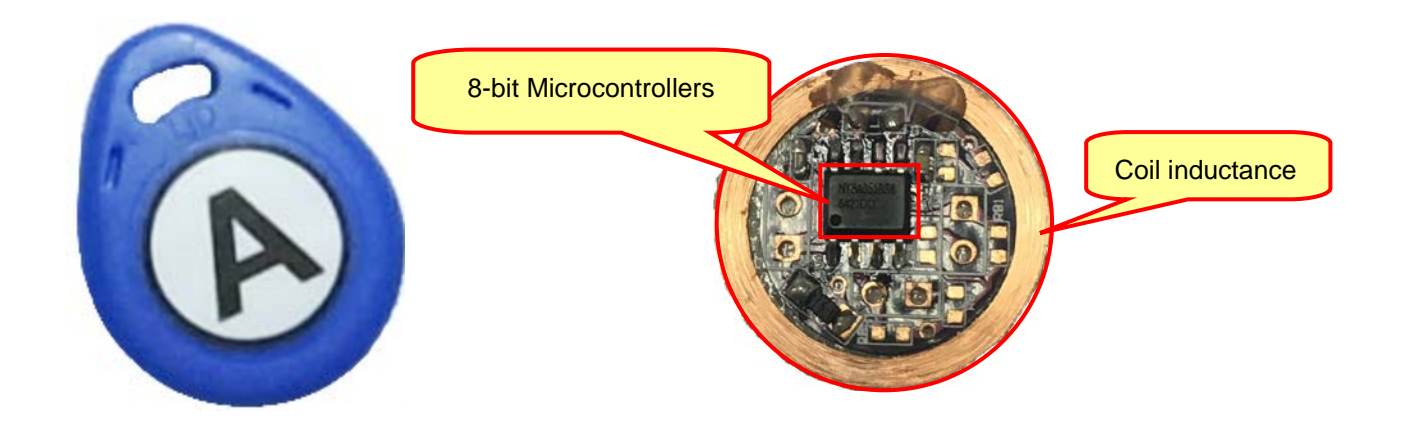

## <span id="page-8-0"></span>**2 Circuit Description**

The QFID Demo Kit is divided into Reader circuit and Tag circuit.

### <span id="page-8-1"></span>**2.1 Reader Circuit**

In the following Reader circuit, the resistor R1 and the capacitor C1 are low-pass filter, and filter capacitor C2 improves the voltage stability. The 125KHz square wave generated by the NY7 FDB is input to NY9A109A Pin 2 SIN, and through the NY9A109A internal buffer to generate electromagnetic fields from the Pin 16 RFA to the coil. If the coils produce large energy electromagnetic fields, they need to match the resonances of the C7 (C7A+C7B) capacitor. Please refer to [4.1 The Resonant Capacitor Selection](#page-20-1) for adjusting the resonant capacitance of the coil. When the Tag is close to the Reader coil, the return data from Tag will return with amplitude modulation (AM) type. After the AM demodulating circuit, The NY9A109A pin 4, 10, 12, the resistor R2, R3 and capacitor C3 constitute a non inverting closed loop amplifier, which amplifies the signal returned by the Tag. The resistance R2 and capacitor C3 in layout must be close to NY9A109A pin 10, otherwise the signal is easily interfered by noise, and finally the signal outputs from the NY9A109A pin 14 SOUT.

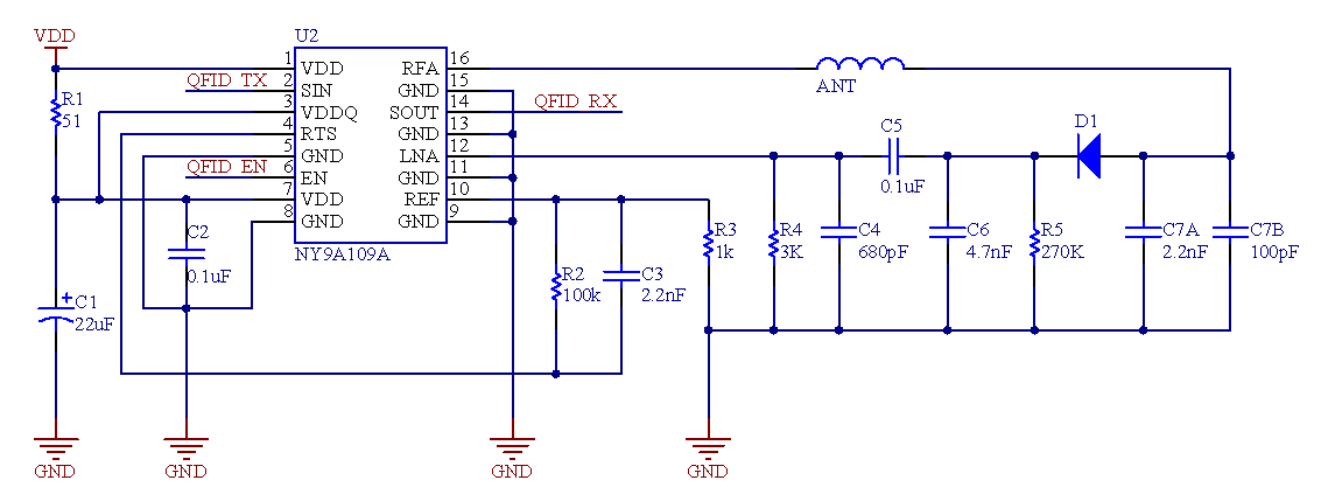

In the Reader circuit, the block diagram and pin description of NY9A109A is shown below.

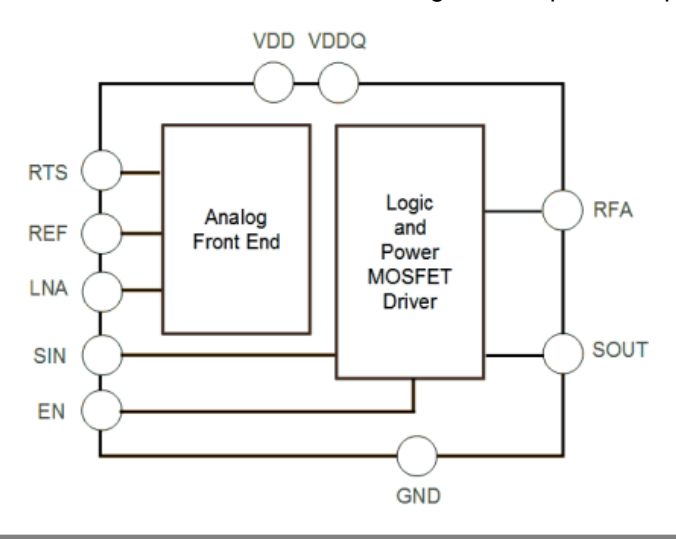

# **Nyquest**

## *QFID\_Demo\_Kit User Manual*

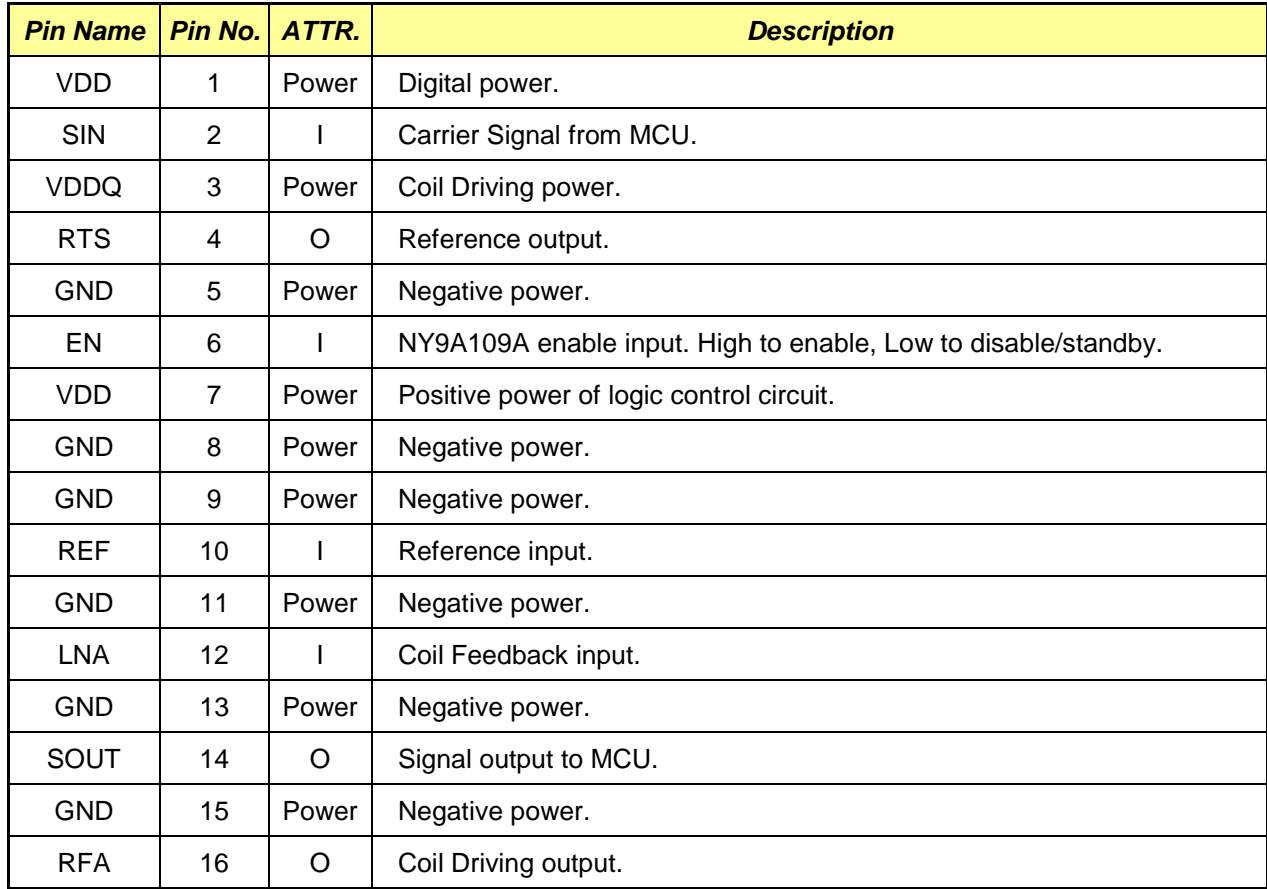

Tag LED indicator light is low potential drive. When the NY7\_FDB transmits and receives signals from the NY9A109A to know the Tag value, the Tag outputs low potential to light up or outputs high potential to extinguishe the LED, and drives the speaker to sound according to the corresponding Tag value. J1 is the LED power supply, if users do not use the LED on the board, please disconnect J1 and use PA / PB / PC / PD as shown below.

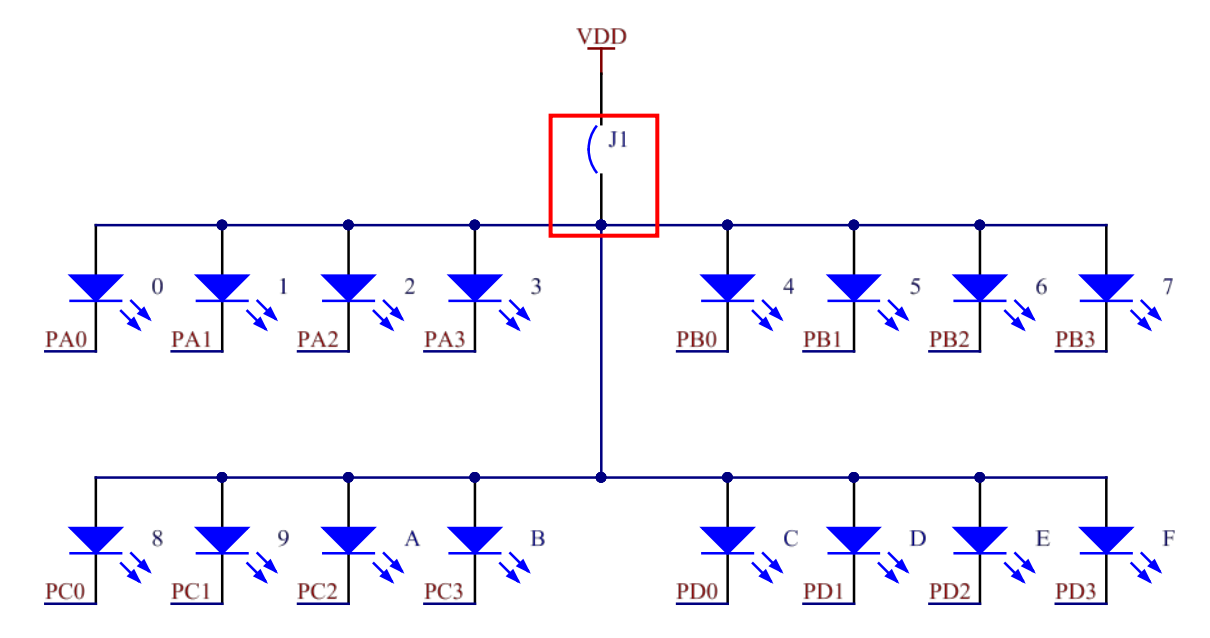

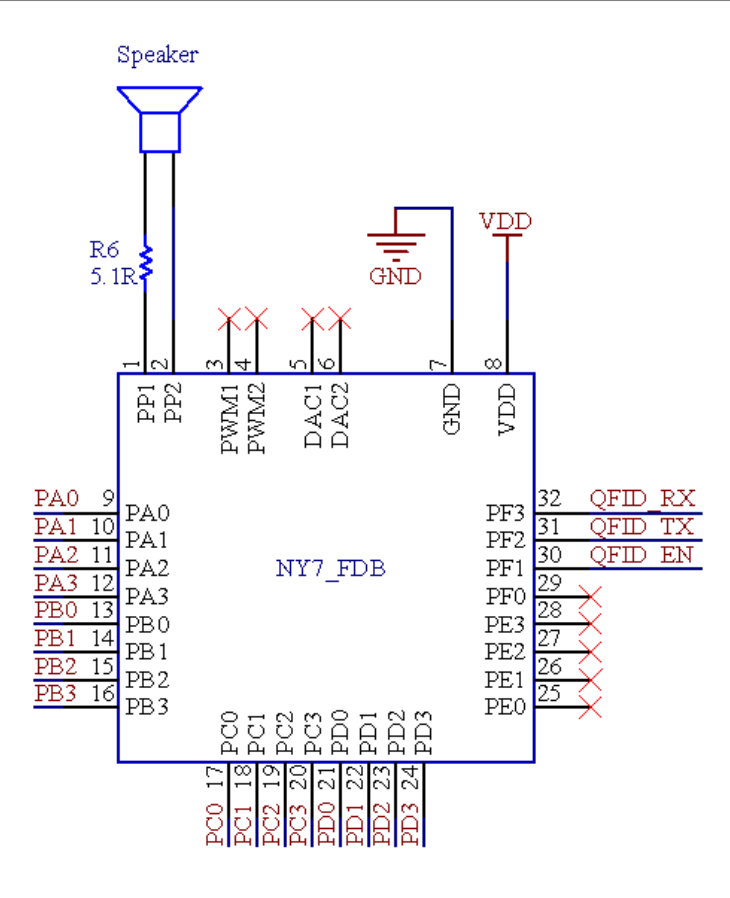

About NY7\_FDB driving speaker, resistor R6 must aaply the appropriate resistance value in series speaker output, in order to avoid malfunction due to power supply interference. The table below shows that  $4\Omega$ speaker has to apply 8Ω resistor in series to have normal action in Push-Pull 100%, 8Ω speaker has to apply 4Ω resistor in series to have normal action in Push-Pull 100%, 16Ω speaker doesn't need resistor in Push-Pull 100% to have a normal action.

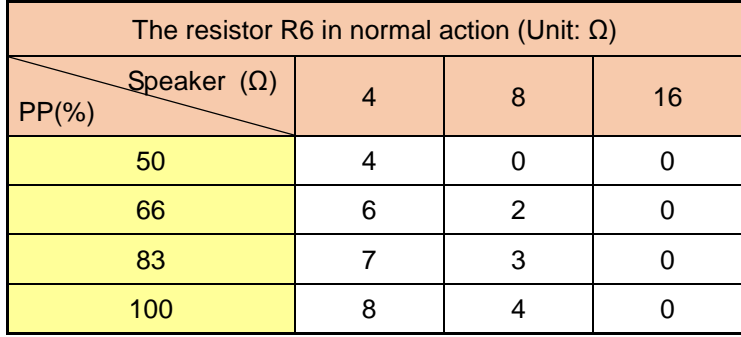

If users do not want the speaker series resistor to reduce the volume, in the circuit design, the low-pass filter composed of the resistor R1 and capacitor C1 muest be adjusted. The louder the volume, the larger the capacitance C1 in need, and it can effectively avoid the power being interfered by the speaker noise, then reading the Tag will not be error.

# **N**Nyquest

## <span id="page-11-0"></span>**2.2 Tag Circuit**

In the Tag circuit below, the capacitor C2 resonates with the coil L1. The capacitor C1 stores the voltage from LC resonance. NY8A051B were programmed into 16 different codes to make NY7\_FDB identify Tag  $0x0 - 0xF$ .

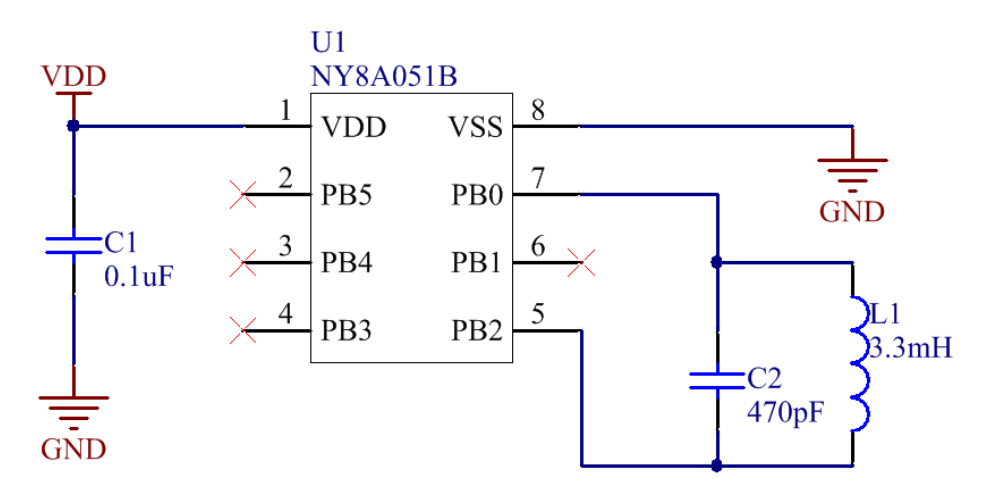

In the Tag circuit, the pin description of NY8A051B is shown below.

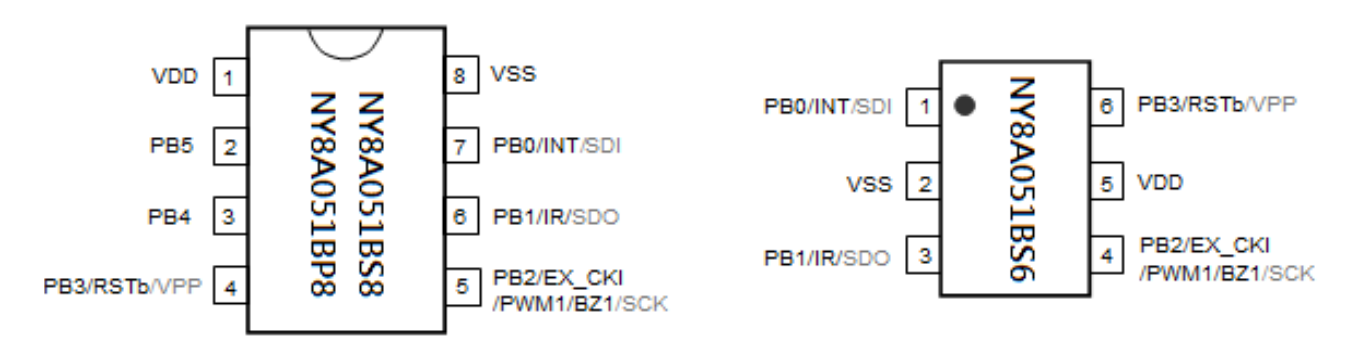

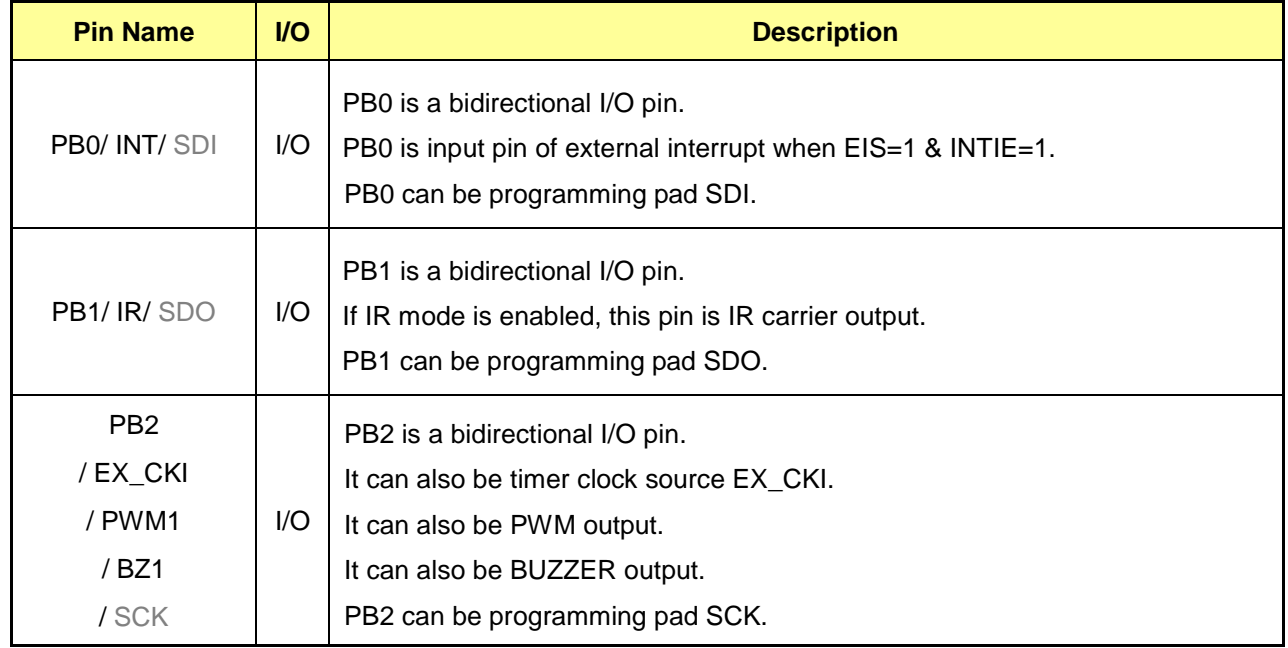

# **IV** Nyquest

## *QFID\_Demo\_Kit User Manual*

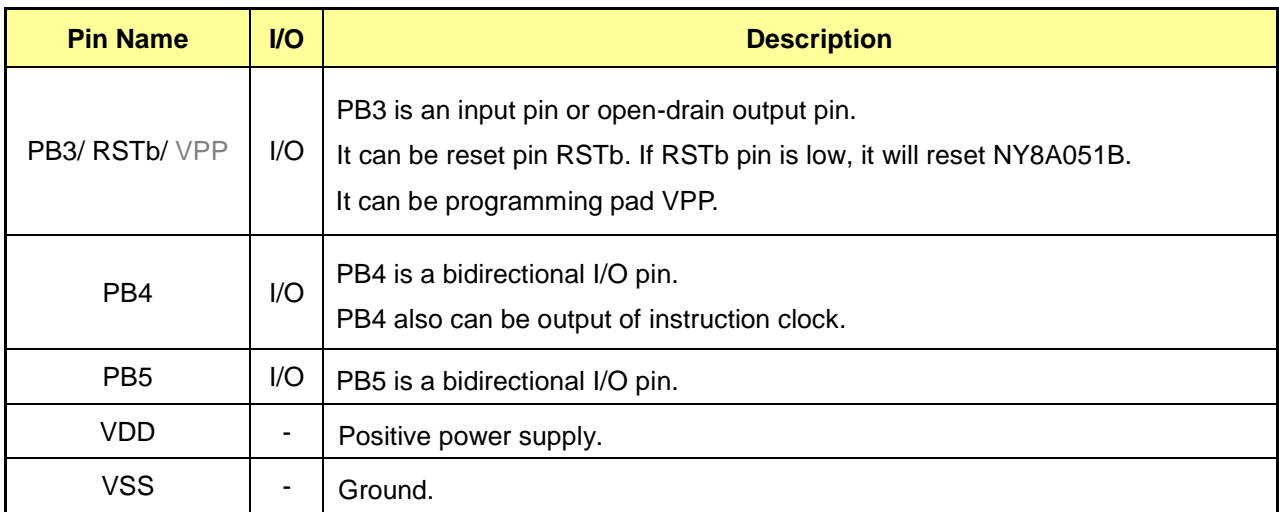

## <span id="page-13-1"></span>**3 QFID** *Q-Code*

*Q-Code* is an application development tool for NY4 / NY5 / NY6 / NY7 / NY9T / NX1 series IC of Nyquest Technology Co., Ltd. It provides a simple graphical user interface to complete the development of application program. Engineers will be able to utilize the powerful features to complete the development of application program even without the understanding of hardware structure and assembly language. So the product development process is simplified and the product development efficiency is enhanced.

### <span id="page-13-0"></span>**3.1 QFID Paragraph**

#### *Note: NY4 / NY5 / NY6 / NY9T do not support the QFID Paragraph.*

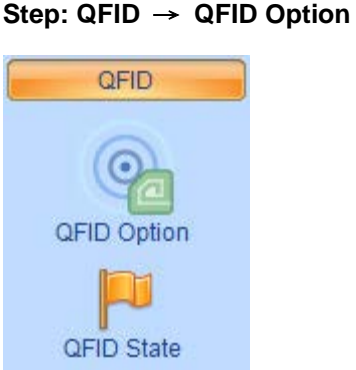

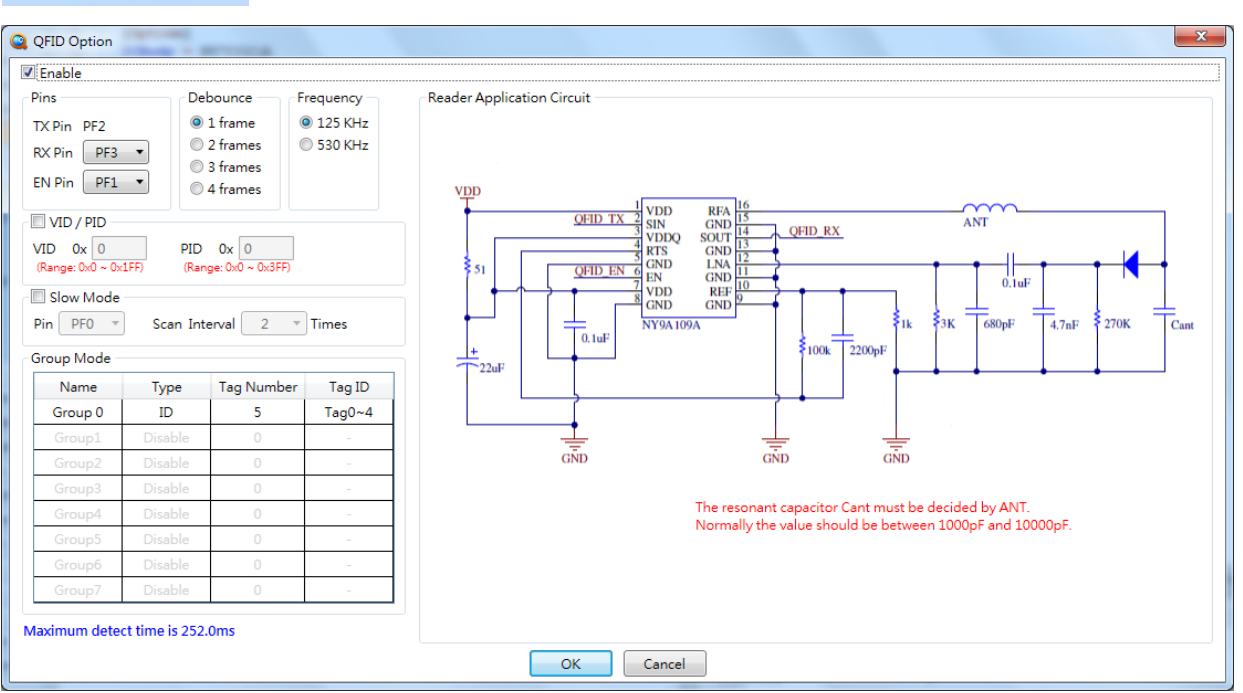

- **TX Pin:** Pin for generating QFID carrier. QFID\_TX is fixed to particular pin, where TX pin is assigned to PB.2 of NY7A, PD.2 of NY7B and PF.2 of NY7C.
- **RX Pin:** Pin to receive data from Tag. RX pin should be connected to the SOUT pin of NY9A109A
- **En Pin:** Pin to enable the function of NY9A109A. *Q-Code* will control NY9A109A automatically, En pin should be connected to the EN pin of NY9A109A.

# **Nyquest**

- **Slow Pin:** The rest time of Slow Mode is counted by RC charging / discharging of specified I/O. To enable Slow Mode, it is necessary to connect a 100K $\Omega$  resistor and 0.1uF capacitor in parallel to the specified I/O.
- **Scan Interval:** QFID Slow Mode will scan for tags once and rest several times, the rest times is determined by the value of Scan Interval. For example, when Scan Interval is selected as 2, it means to scan once and rest twice. If the scan time is 200ms, the rest time is about 400ms. The scan time is determined by tag number. The user can also change the resistance and capacitance to adjust the Interval unit time. The calculated unit time after the change is as follows. Please note that the rest time is an approximate value and may deviate.

 $Interval_{(new)} = (Interval_{(original)} \times R \times C) / 0.01$ 

- **Frequency:** QFID frequency has two options: 125KHz and 530KHz. When the user chooses 530KHz, although needs to add a NY8A051D, the tag can be made as PCB antenna. After setting project, An additional CarrierGen-530KHz.bin for programming to NY8A051D will be automatically generated by *Q-Code*.
- **QFID\_Debounce:** Set the debounce time when QFID is scanning, there are 4 options: 1 / 2 / 3 / 4 frames.
- **QFID\_Group0\_Mode:** QFID mode. ID means to recognize Tag only. ID+Input is to recognize Tag and read the I/O state on Tag.
- **QFID\_Group0\_Tags:** The available numbers of tag. 1 to 16 tags are applicable if QFID\_Group0\_Mode is ID, and the corresponding tags are Tag0  $\sim$  Tag15. 1 to 8 tags are applicable if  $QFID$  Group0 Mode is  $ID+input$ , and the corresponding tags are Tag0  $\sim$  Tag7.
- **QFID VID:** Set the Vender ID of product, the range is 0x0~0x1FF. If the Vender ID of Tag is different from the reader's setting, the Tag won't be recognized.
- **QFID\_PID:** Set the Project ID of product, the range is 0x0~0x3FF. If the Project ID of Tag is different from the reader's setting, the Tag won't be recognized.

QFID\_VID / QFID\_PID is used to avoid the interference between different products' Tags. The VID / PID of Tag and reader must be exactly the same in order to be recognized. User can also disable the VID / PID function.

User has to define the corresponding trigger state in **[QFID]** paragraph, NY7 series only supports one set of state. The entry in [QFID] state specifies the action to perform when Tag is detected by reader or left reader. The entry number cannot exceed the number of QFID\_Group0\_Tags, and the entries have to be separated by blank (TAB or Space).

#### The allowed entries are as follows.

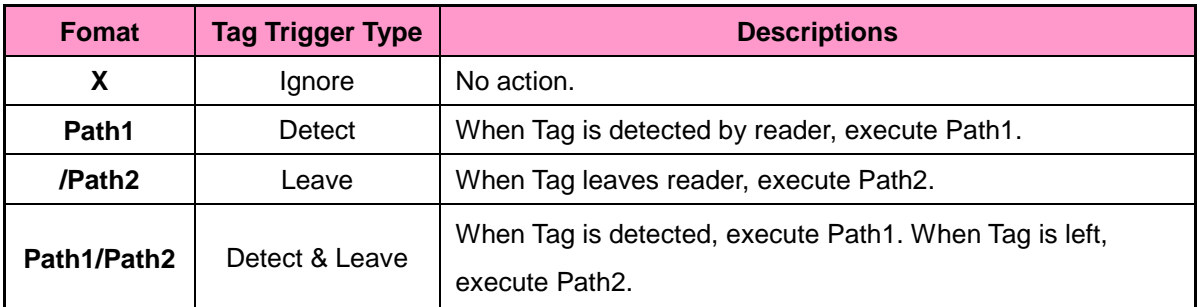

**Ex. [QFID]**

**Group0: TR1R X /TR3F TR4R/TR4F** 

**Step: QFID → QFID State → Add State Name → Add PathName → OK, the operations are below.**

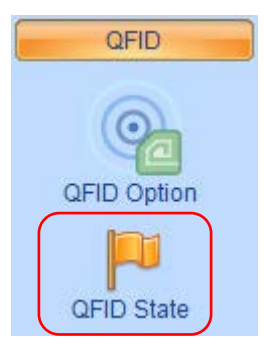

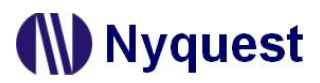

Click **QFID State** and the following dialog box will appear:

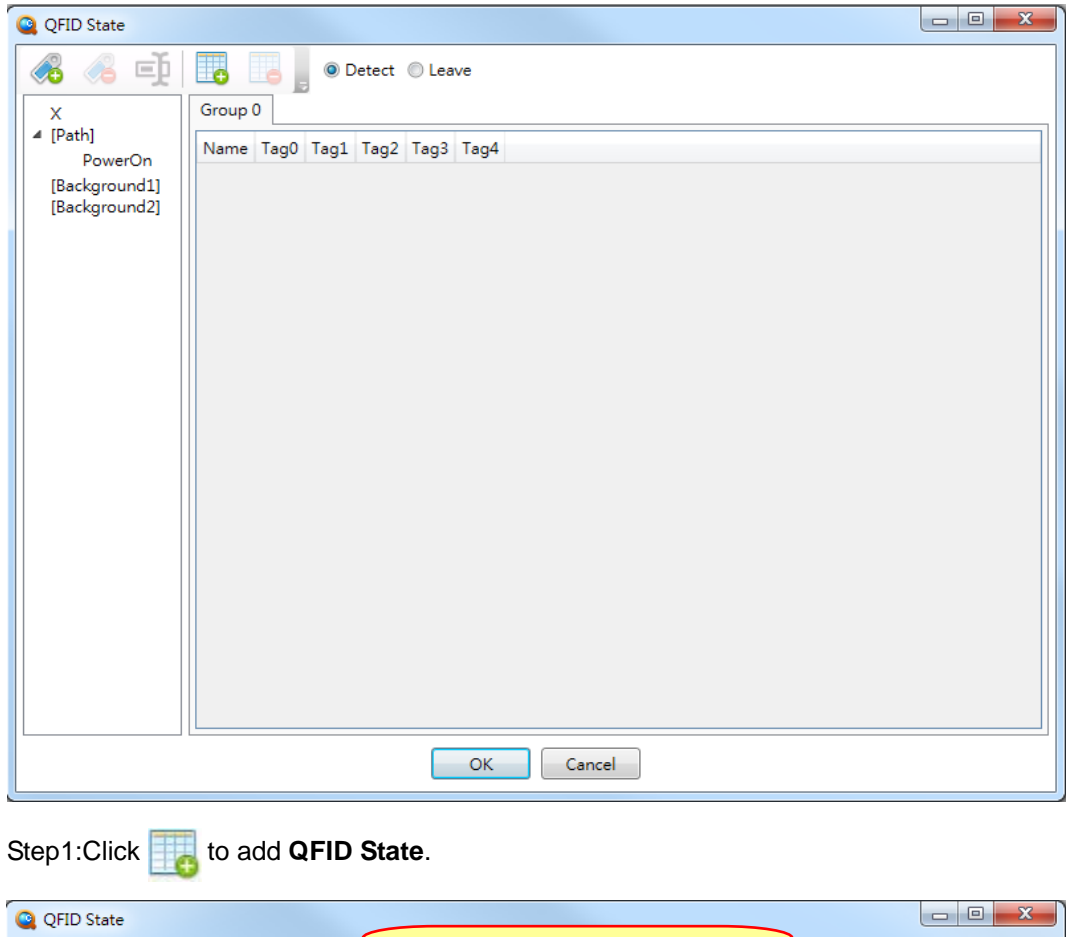

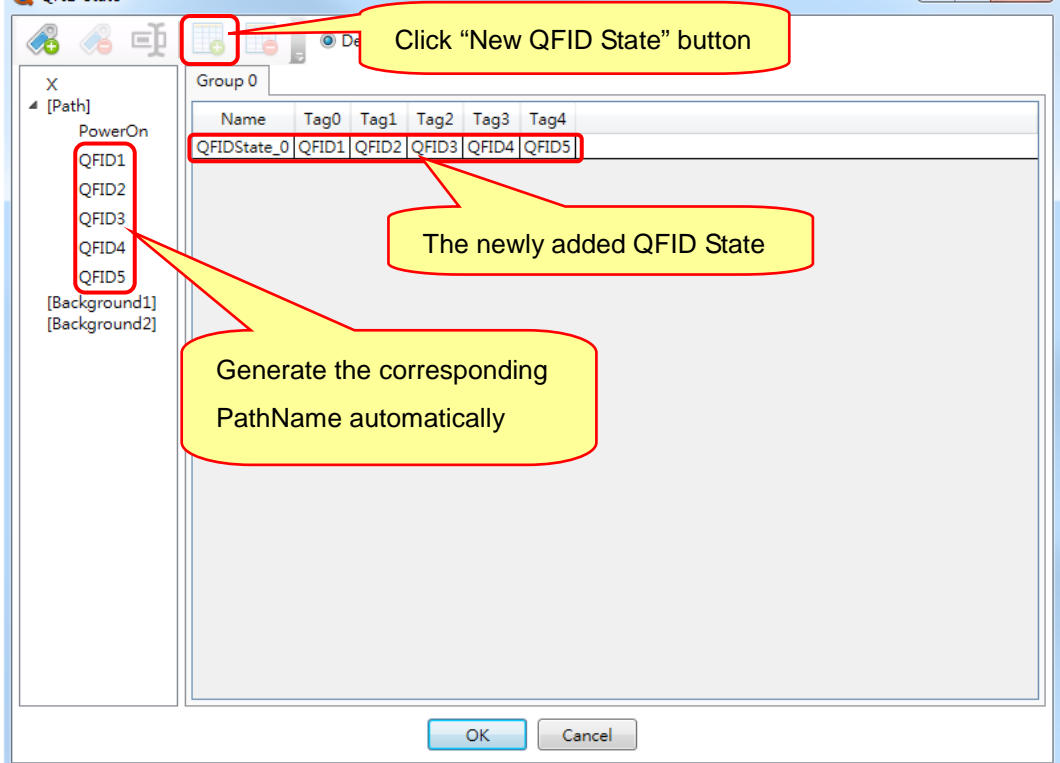

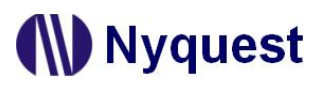

Step2: Add path or modify the path name.

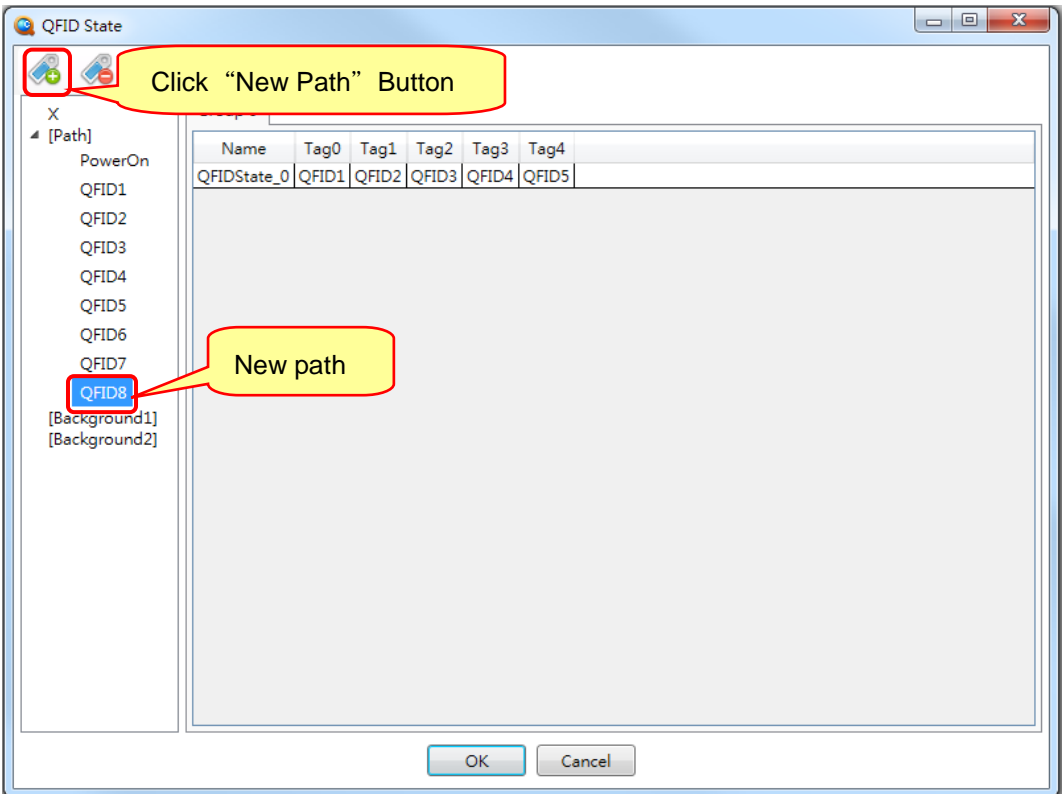

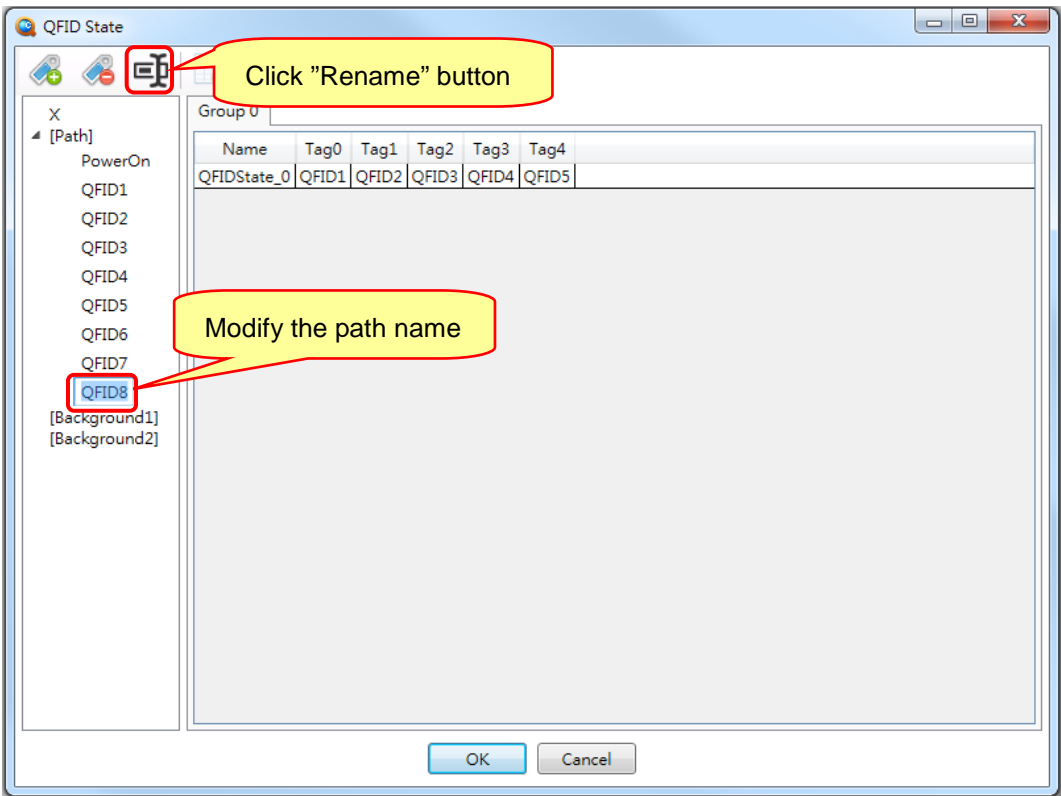

Step3: Modify the corresponding path. Although *Q-Code* fills the entries by default, user can modify the corresponding path if necessary.

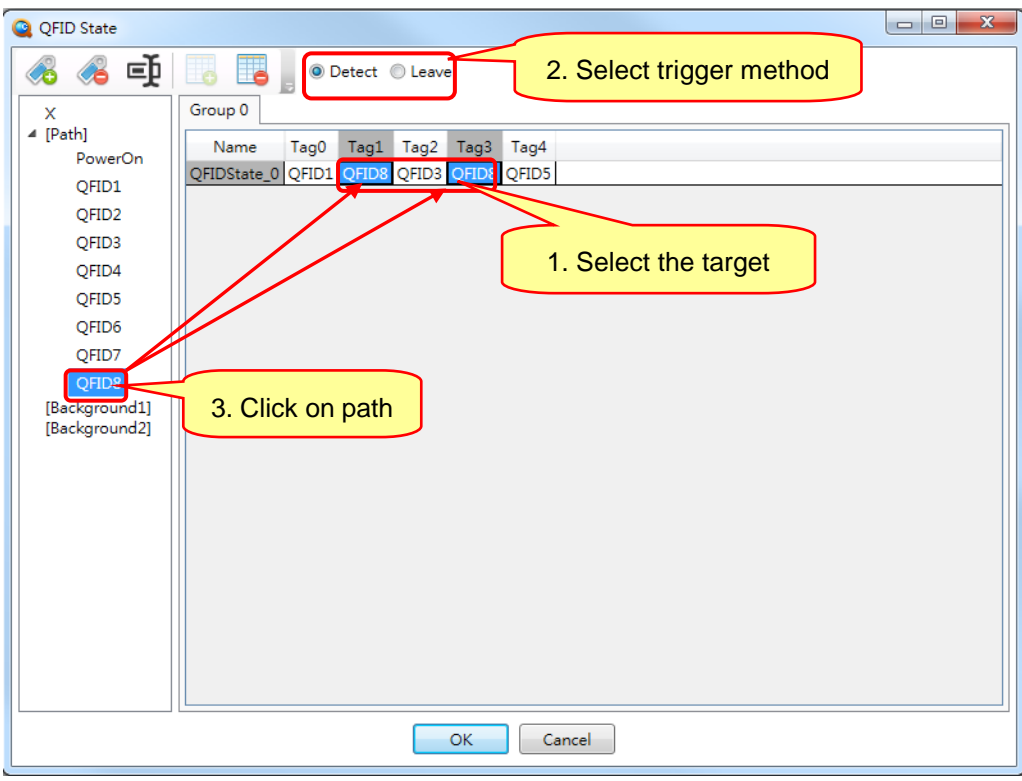

If user wants to set the entry when Tag is left, just select the Leave button on the  $2^{nd}$  action as the picture shown below.

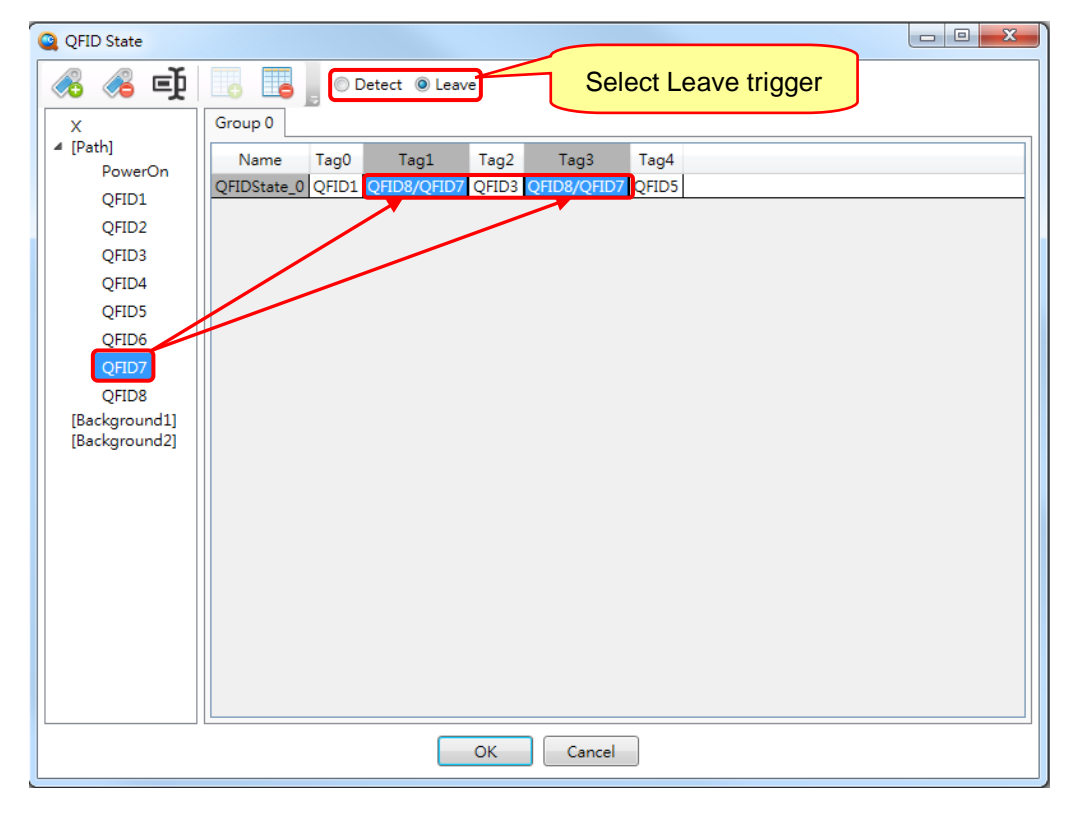

#### After setting then click OK.

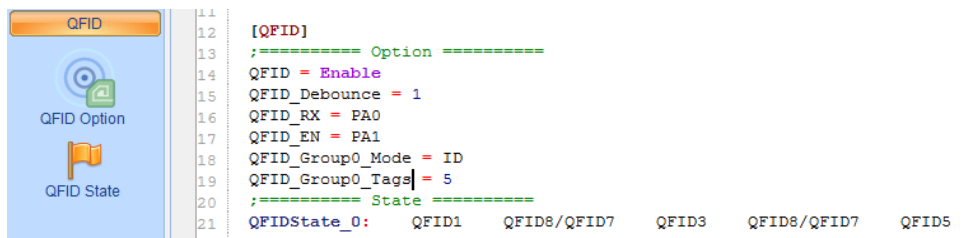

The QFID function can only coordinate with the .bin file of Tag generated by *Q-Code*. *Q-Code* provides Tag Generator tool to generate the Tag .bin file. User can program the file to Tag IC through *Q-Writer*.

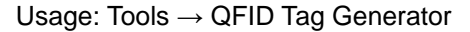

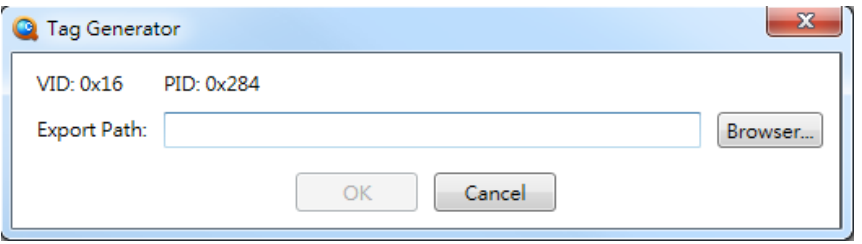

**VID:** The corresponding QFID Vender ID.

**PID:** The corresponding QFID Project ID.

**Export Path:** Set the location of the generated .bin file.

After setting, click the OK button, the Tag .bin file will be generated in the path that specified by user. Filename format: {VID\_}{PID\_}{TagID}.bin.

### <span id="page-19-0"></span>**3.2 QFID\_Demo\_Kit Data**

Users can download QFID\_Demo\_Kit data from the Nyquest website: [http://www.nyquest.com.tw.](http://www.nyquest.com.tw/)

QFID\_Demo\_Kit Information:

- There are programmed files of Tag0x0~Tag0xF and Tag circuit in Tag folder.
- Reader\_Code.bin is the demo programmed file of QFID\_Demo\_Kit Reader, which directly programming the bin file to NY7\_FDB, will perform simple action.
- The programmed file of Tag and Reader do not have VID and PID functions.
- Reader\_Schematic.pdf is the file about all circuits for QFID\_Demo\_Kit Reader.

## <span id="page-20-0"></span>**4 Appendix**

### <span id="page-20-1"></span>**4.1 The Resonant Capacitor Selection**

When the Reader coil finished, user must find the capacitance of the resonant capacitor. User can use the capacitor box or self-made simple capacitor board to match. Connect the resonant capacitor both ends of Reader circuit to the capacitor box or self-made simple capacitor board. Through the NY7\_FDB or signal generator to generate 125KHZ square wave, input this signal into the pin2 SIN in NY9A109A, and use the oscilloscope to observe the coil and the resonant capacitor connection point voltage to adjust the capacitor box or self-made simple capacitor board to make capacitor value bigger. At this time the oscilloscope measurement signal amplitude will be more and more, if the capacitor value will continue to increase, the signal amplitude will begin to become smaller. The previous capacitor value before signal becomes smaller is the capacitor value of coil resonant.

### <span id="page-20-2"></span>**4.1.1 Simple Capacitor Board**

Through the DIP switch short circuit capacitance of different capacitance, to form a different capacitance value, user can quickly find the matching capacitor value of coil .

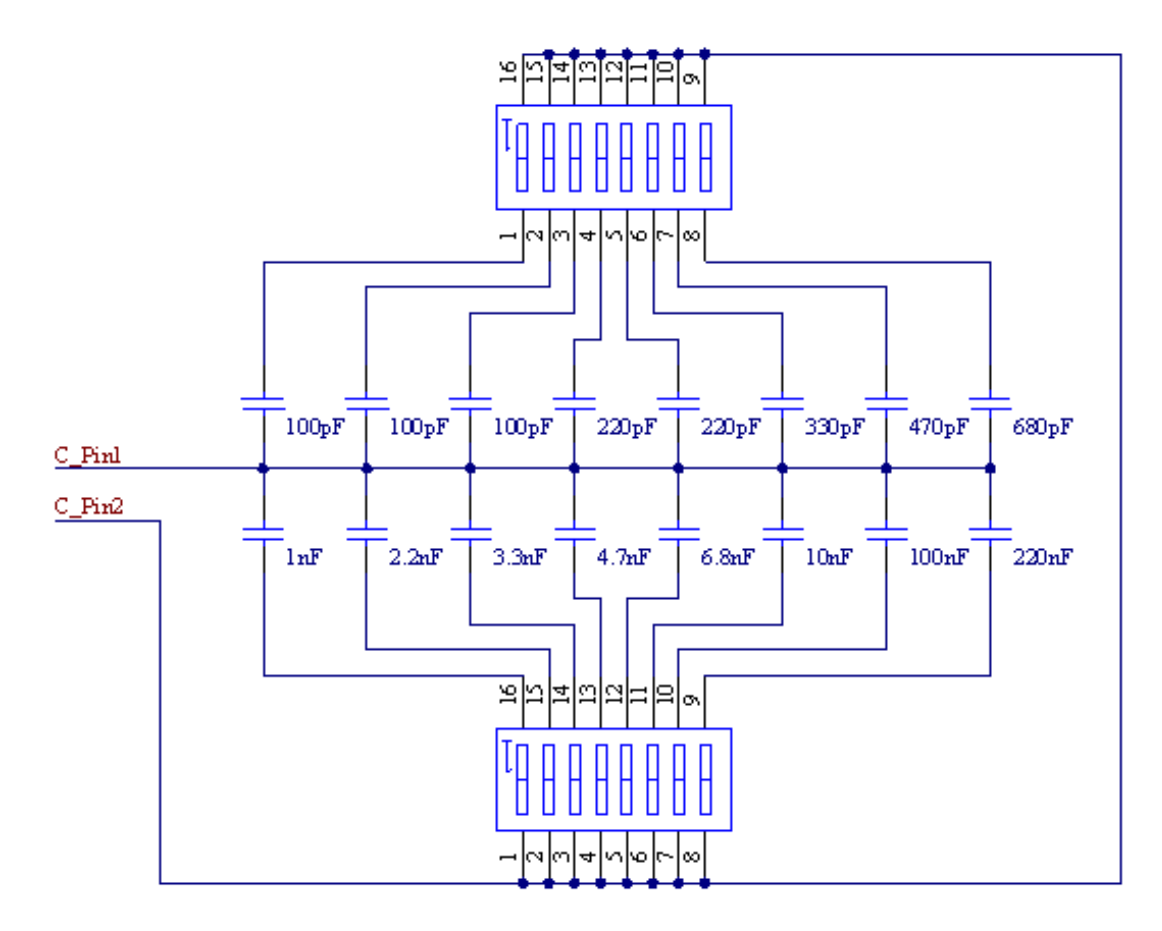

### <span id="page-21-0"></span>**4.2 Reader Circuit**

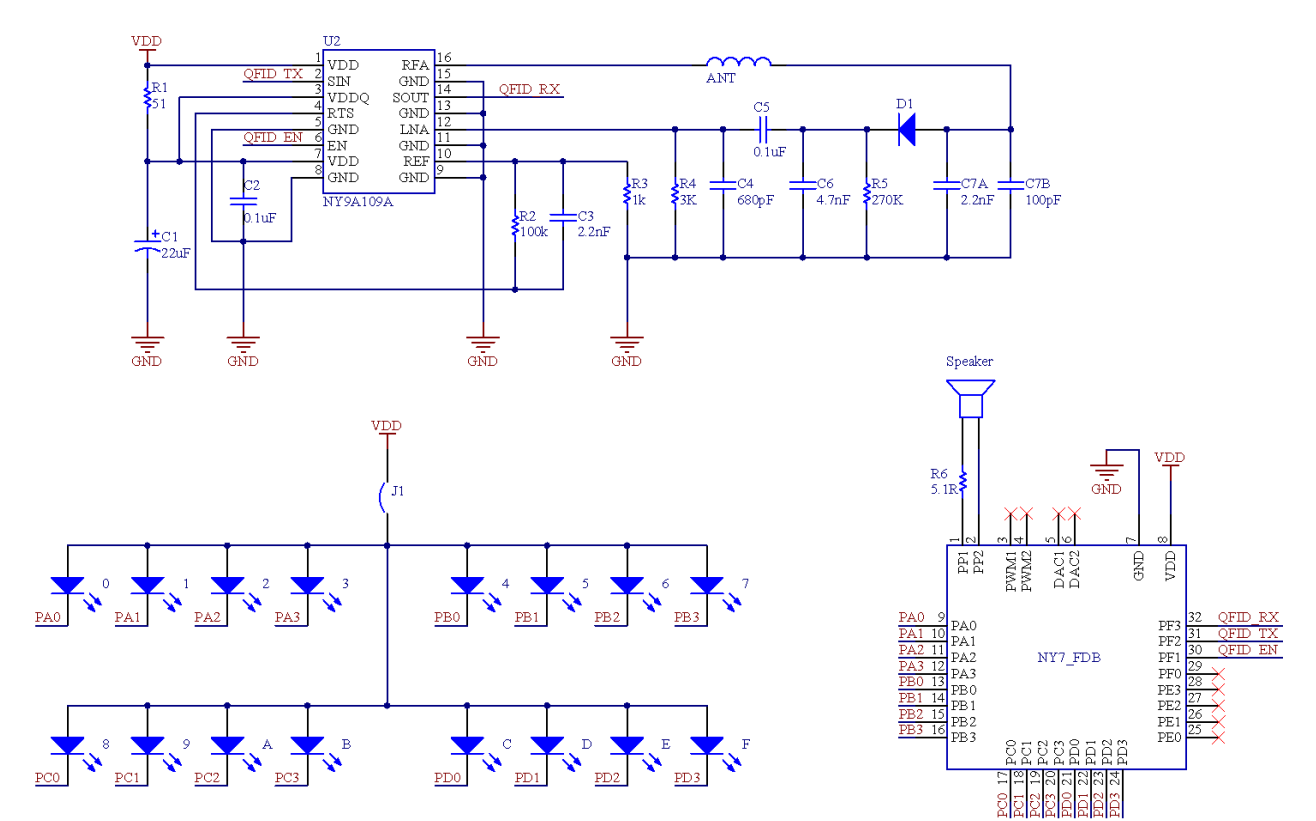

### <span id="page-22-0"></span>**4.3 Fundamental Power Test Result**

## **Fundamental Power Test Result**

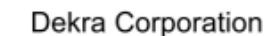

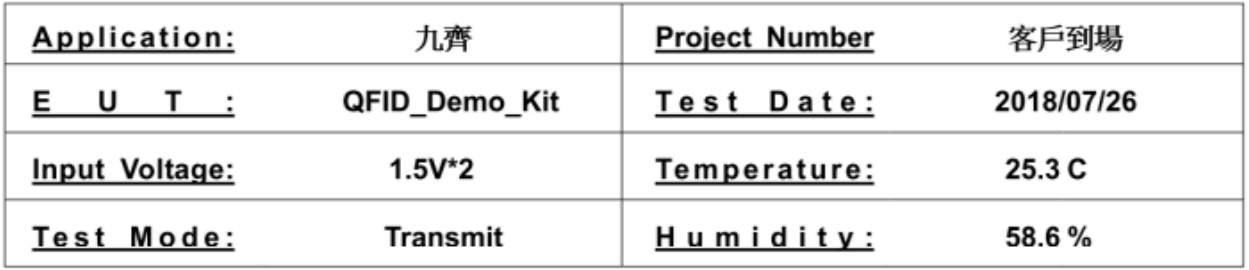

### **Fundamental Power at 3m**

Loop Antenna X

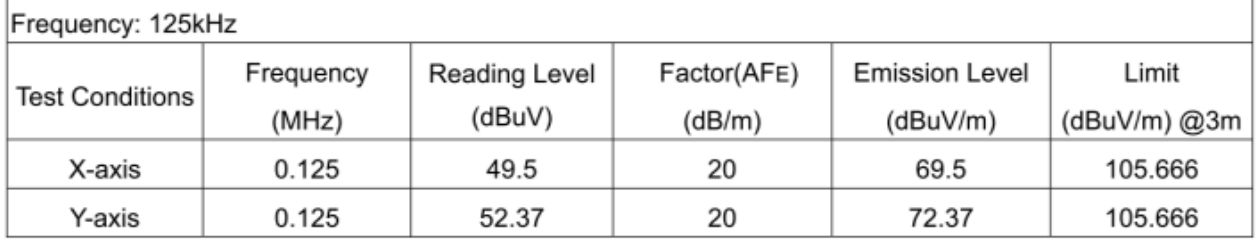

Loop Antenna Y

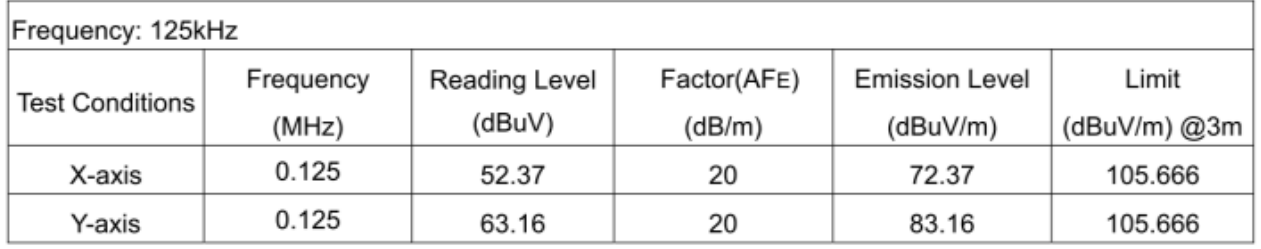

#### Loop Antenna Z

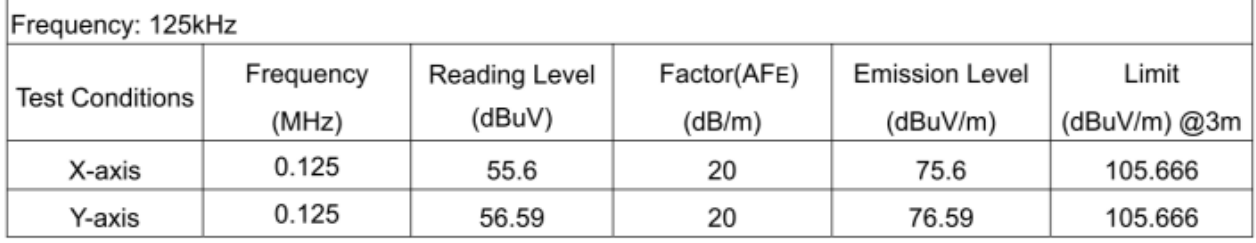

 $E(dB\mu V/m)=R(dB\mu V)+AF_E$ 

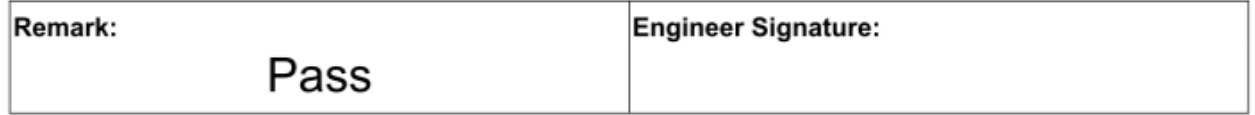

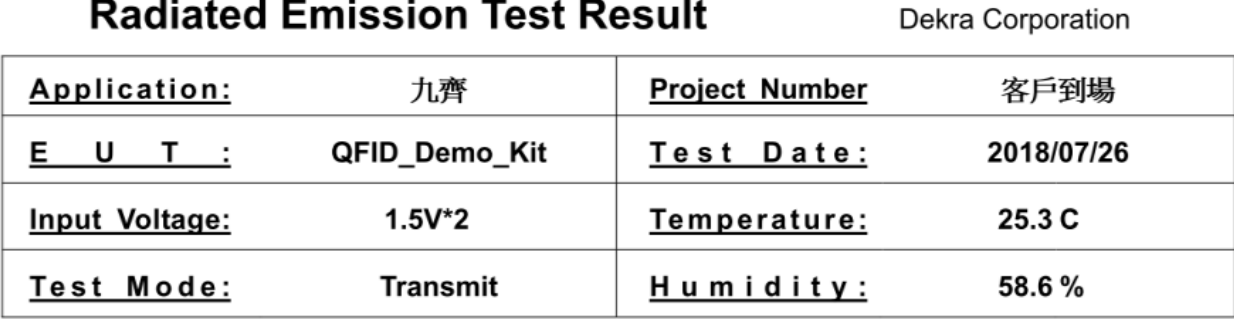

Loop Antenna X

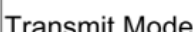

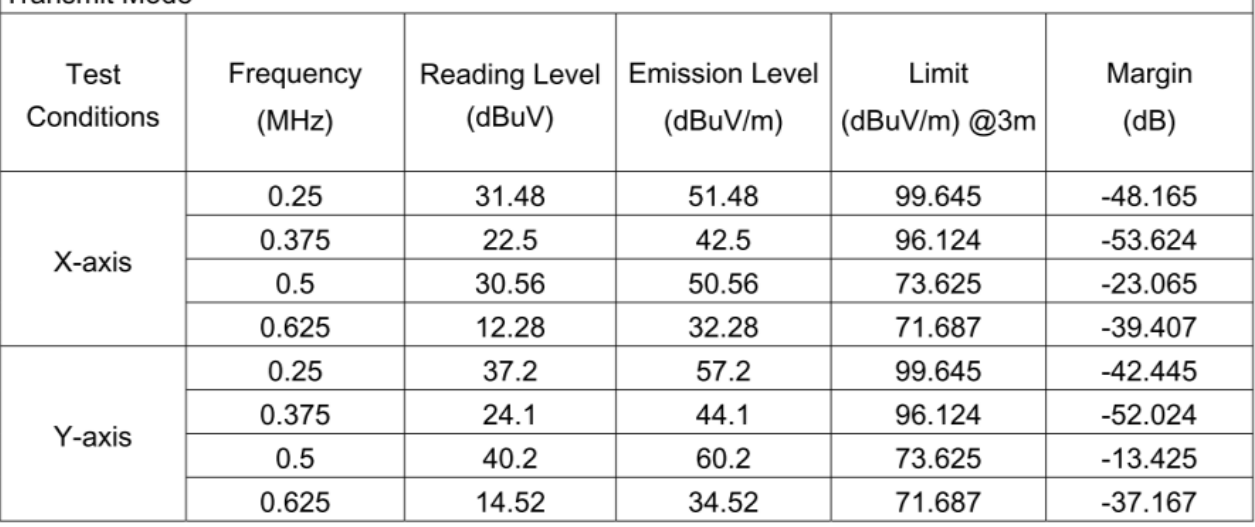

#### Loop Antenna Y

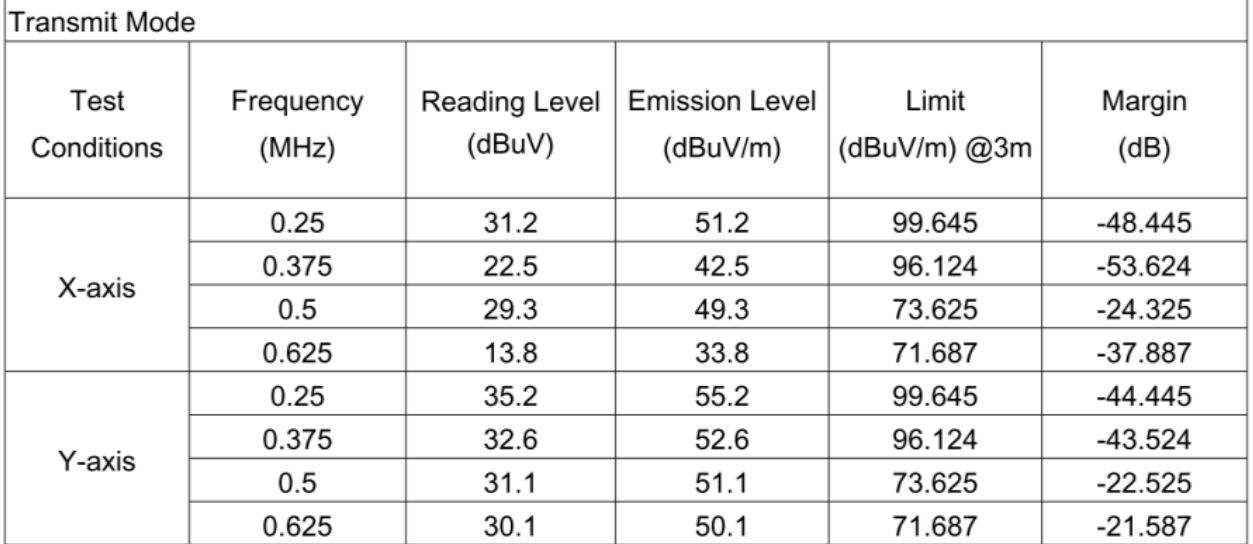

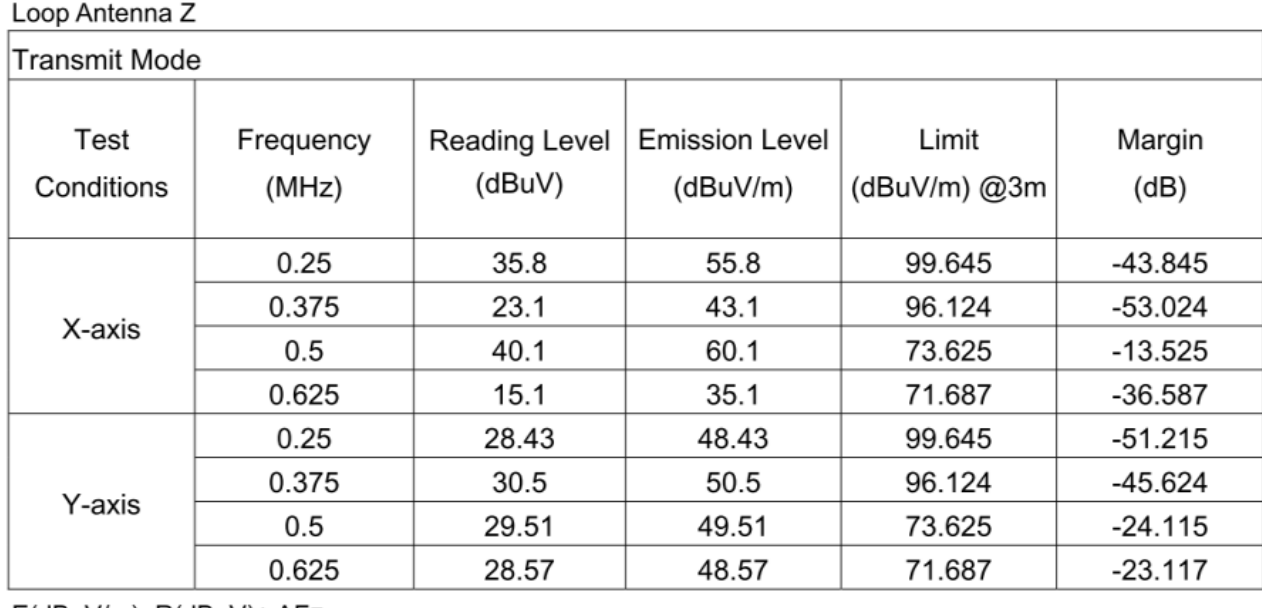

E(dBµV/m)=R(dBµV)+ AFE

Remark:

Engineer Signature:

Pass